**SYM** ÖSYM İşlem Takvimi ( YU No Talep Formu e-Devlet ile Giriş ADAY ISLEMLER SİSTEMİ ADAY İŞLEMLERİ SİSTEMİ  $\boldsymbol{\times}$ Hatalı Giriş T.C. Kimlik / YU No. **TC Kimlik No** Şifre Başvuru esnasında ........ oluşturulan şifre **GİRİŞ YAP** YU No Yardım | Şifremi Unuttum 444 ÖSYM (6796) T.C. Ölçme, Seçme ve Yerleştirme Merkezi @ 2013 - Her Hakkı Saklıdır.

<https://ais.osym.gov.tr/>adresinden TC Kimlik No ve Başvuru yaparken belirlenen şifre ile sisteme giriş yapılacaktır.

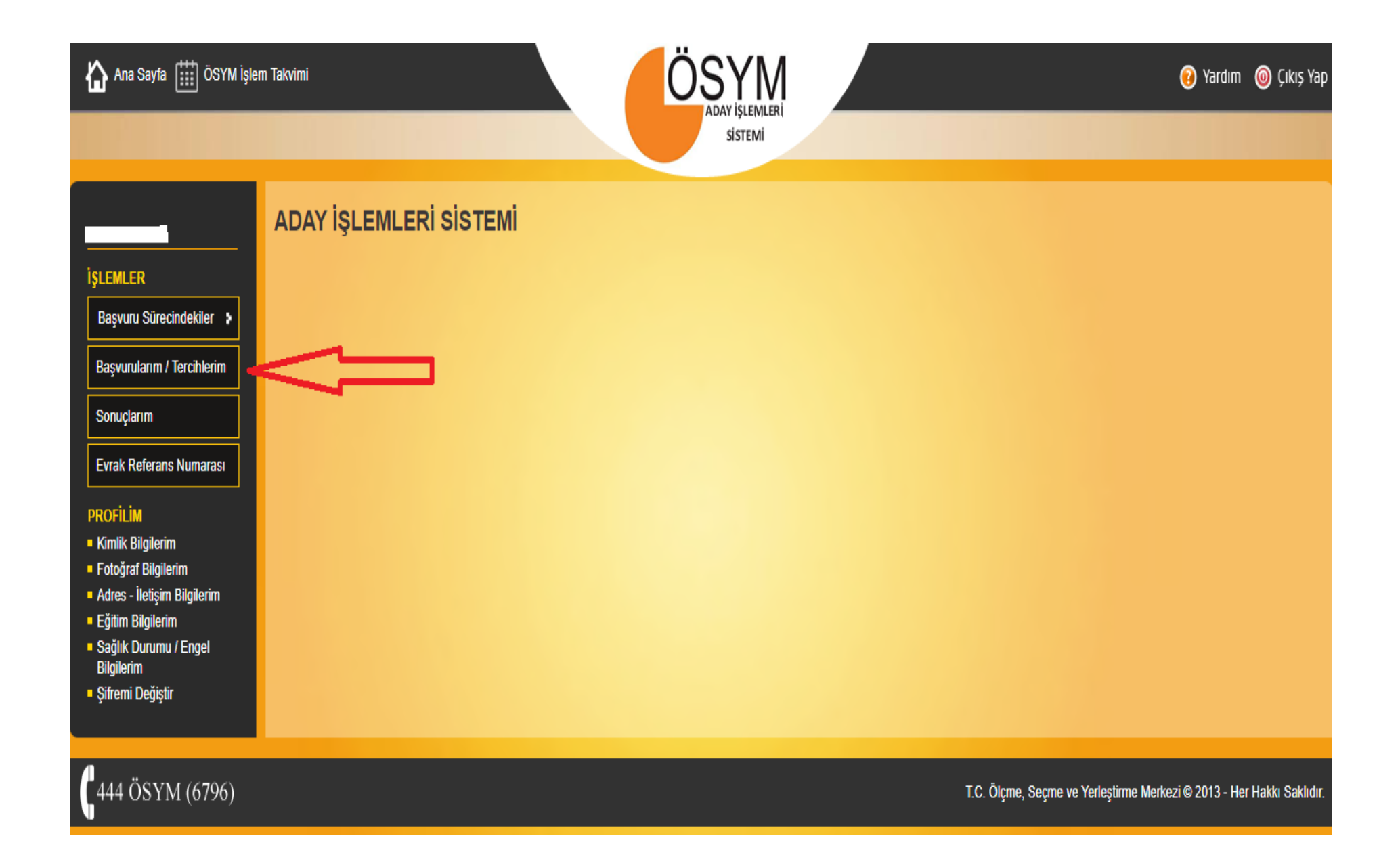

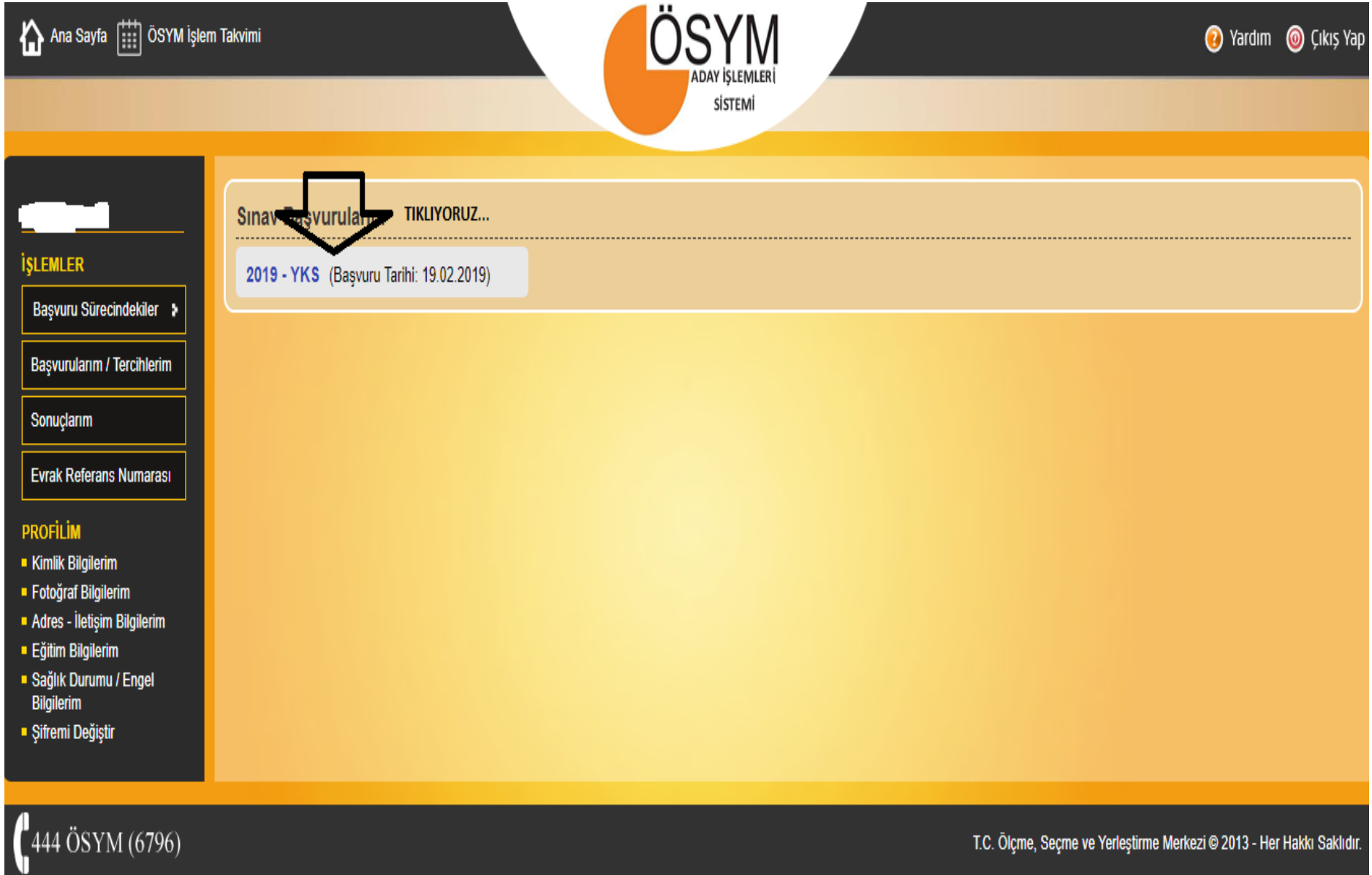

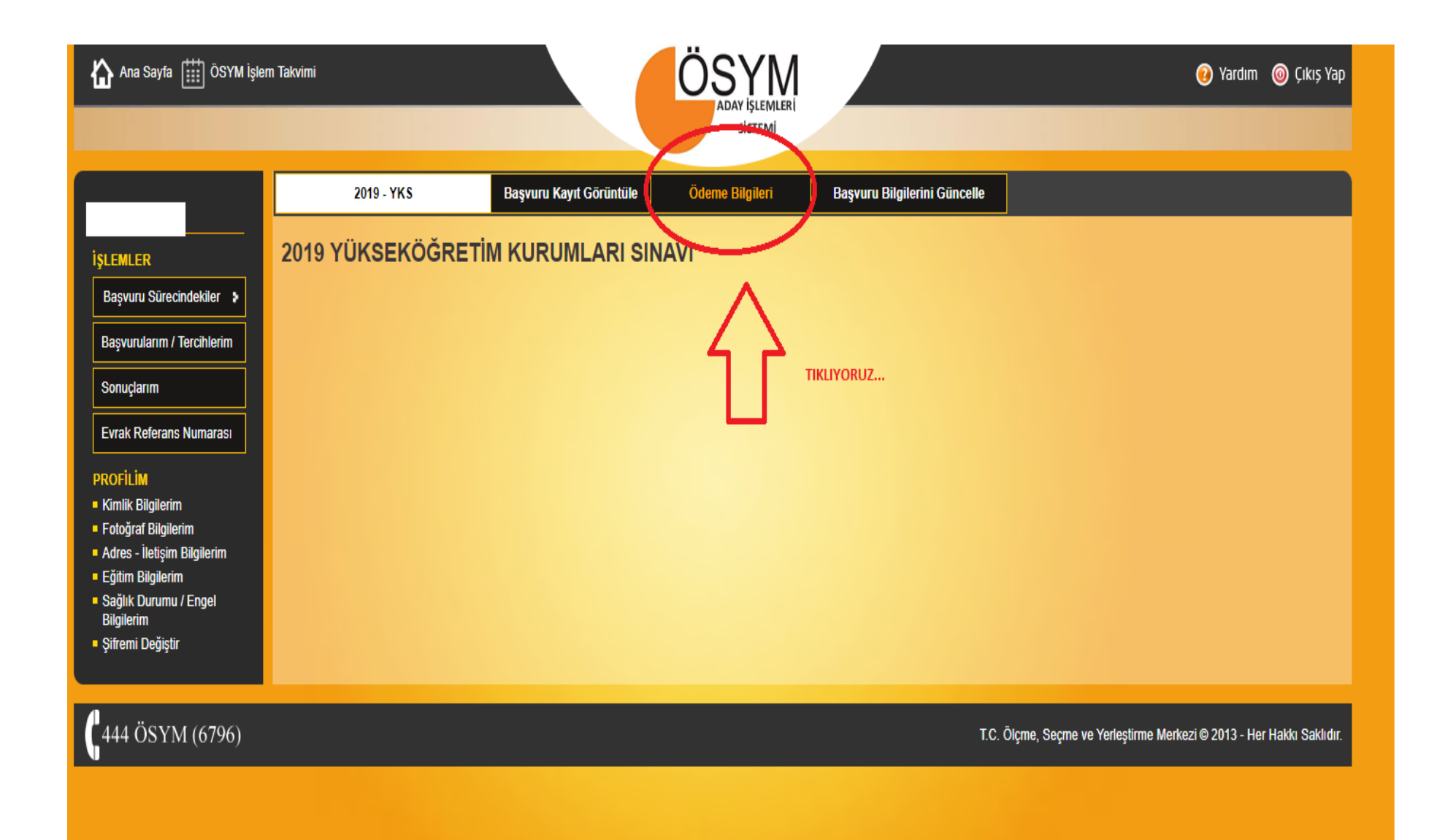

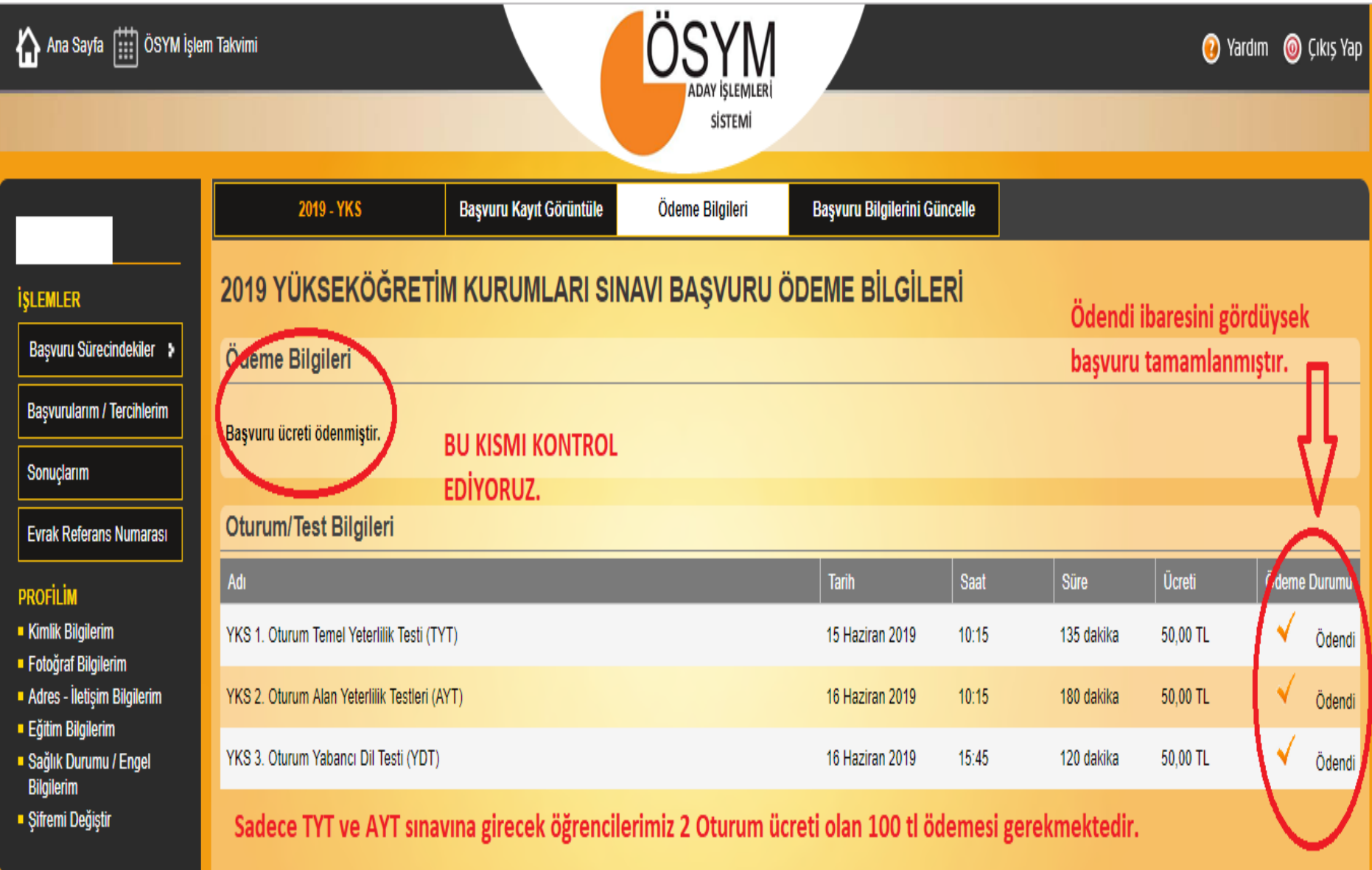